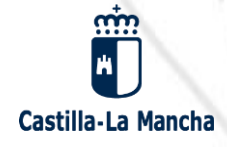

## **INFORMACIÓN PARA FAMILIAS**

SEGUNDO CICLO DE EDUCACIÓN INFANTIL. PRIMARIA, SECUNDARIA OBLIGATORIA Y BACHILLERATO

SOLICITUD DEL 3 AL 28 DE FEBRERO A TRAVÉS DE PAPÁS 2.0 papas.jccm.es

Reuniones informativas en los centros educativos durante la segunda quincena de enero Consulte la guía para familias disponible en el Portal de Educación

**MÁS INFORMACIÓN** www.educa.jccm.es | Centros educativos | Teléfono Único 012

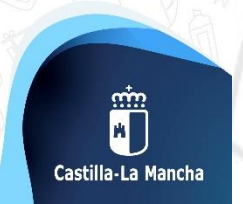

2020/21

## **Normativa**

✓ **Decreto 1/2017**, de 10 de enero de 2017.

- ✓ **Orden 5/2017, de 19 de enero (DOCM de 30 de enero)** de desarrollo del Decreto.
- ✓ **Orden de 1/2020 de 9 de enero, que modifica la Orden 5/5017. (DOCM 16 de enero).**
- ✓ **Resolución de 14 de enero de 2020, por la que se publica la convocatoria de admisión de alumnado para el curso 2020/21.**
- ✓ **Instrucciones** sobre el proceso.
- ✓ **Resoluciones** de las personas titulares de cada Delegación Provincial sobre **áreas de influencia**, **centros adscritos** y reserva de puestos escolares vacantes para **Alumnos de Inclusión Educativa.**

# **Plazos y fechas**

### **1. Plazo de Admisión: Del 3 al 28 de febrero**

## **2. Plazo Extraordinario: A partir del 24 de junio**

Desde el 1 de marzo hasta el 23 de Junio NO habrá posibilidad de registro de solicitudes.

## **Plazo de Admisión:** 3 al 28 de febrero

### **Solicitudes por Papás 2.0.**

- 1. Alumnado de nueva incorporación al sistema educativo (3 años).
- 2. Alumnado que para cambiar de etapa debe solicitar un centro distinto al actual (paso de un CEIP a un IES).
- 3. Alumnado que solicita un cambio de centro.
- 4. Alumnado que se encuentra cursando 4º de ESO y solicita la confirmación de su centro para cursar Bachillerato.

#### **IMPORTANTE**

Aquellos solicitantes que deseen un cambio de centro **NO** deberán consignar su centro actual entre las preferencias de su solicitud. De hacerlo así, perderían su derecho a permanecer en él en caso de no conseguir el cambio esperado, salvo en el caso de solicitar Artes.

### **Solicitudes a través de Papás 2.0.**

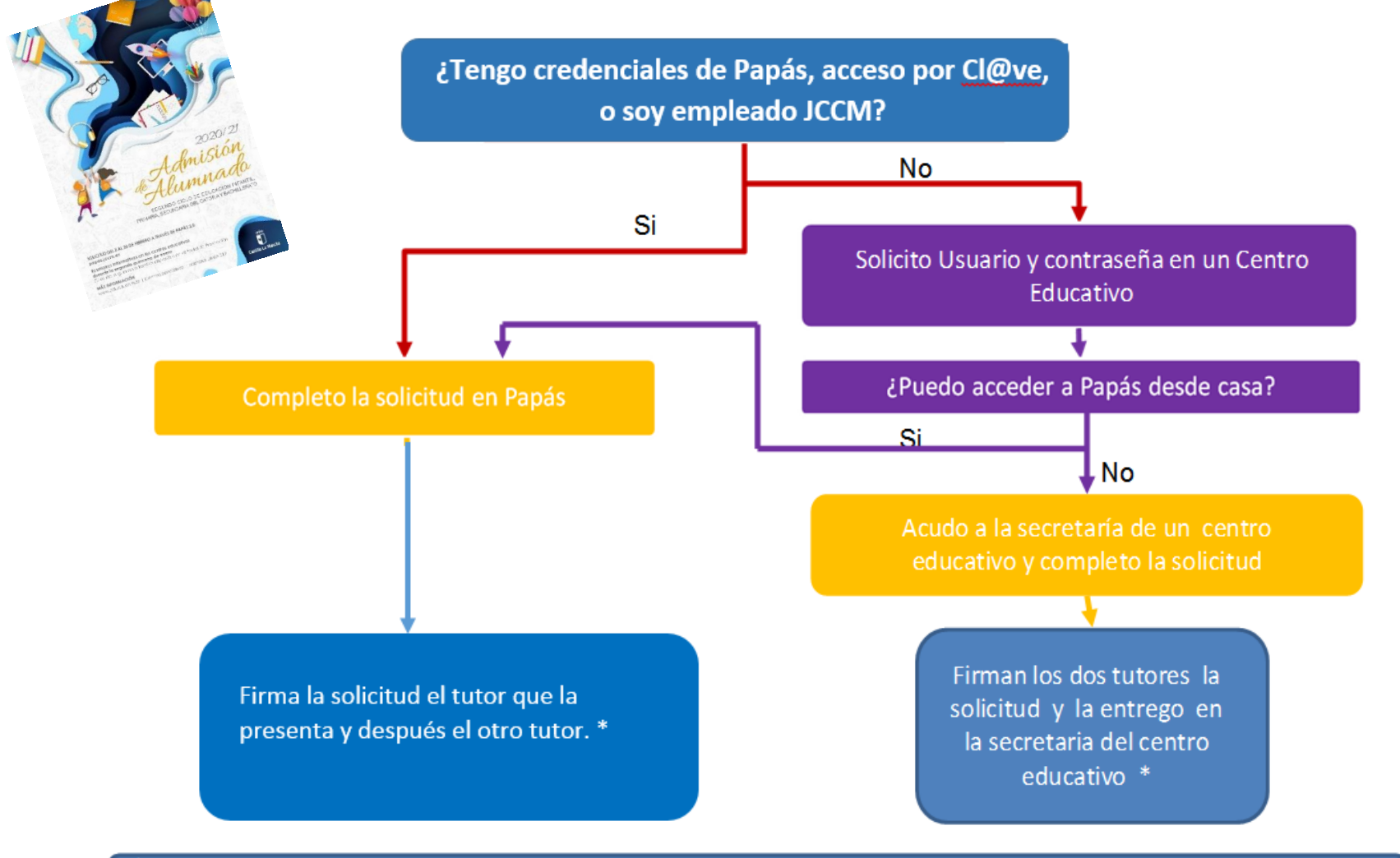

\*En los casos en los que sólo haya un tutor legal, se deberá firmar una Declaración Responsable que se adjuntará a la solicitud junto con la documentación que acredite esa circunstancia.

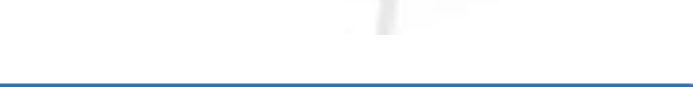

## **Papás 2.0.**

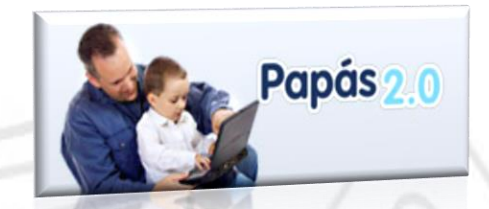

- ✓ **La solicitud debe ir firmada por los dos progenitores/as o tutores/as legales.**
- ✓ **En Bachillerato, puede ir firmada solo por uno/a o el propio/a alumno/a si es mayor de edad, EXCEPTO SI SE MARCA EL APARTADO DE RENTA, DEBIENDO IR FIRMADA POR LOS DOS.**
- ✓ **En caso de localidades con varios centros es conveniente completar hasta 6 opciones. De no ser así, se considerarán las casillas vacías como que eligen "cualquier centro" de su área de influencia.**
- ✓ **Es obligatorio que todos los usuarios mayores de edad registren un correo electrónico de uso personal en el primer acceso. Este correo luego es utilizado para el envío de notificaciones (registro correcto de la solicitud, aviso de publicaciones,...) y para establecer una nueva contraseña de acceso en caso de haberla olvidado.**

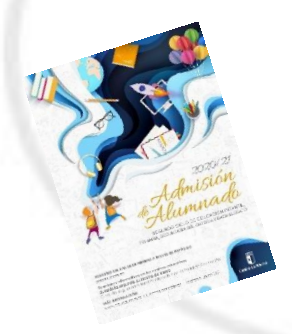

## **Papás 2.0.**

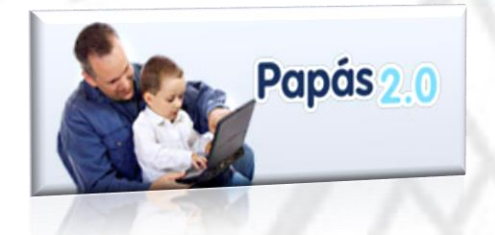

- ✓El anexo de miembros computables aparece en la solicitud.
- ✓Obligatoriedad de marcar **SÍ o NO** en los criterios.
- ✓Posibilidad de registro en los centros por un funcionario por delegación del director.
- ✓Las solicitudes de confirmación de 4ºESO para Bachillerato se realizarán también por Papás.
- ✓**Las Reclamaciones**, tanto a la baremación como a la adjudicación provisionales, también por Papás 2.0.

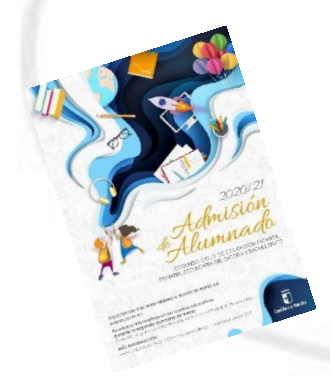

# **BAREMACIÓN.**

- 1. Existencia de hermanos matriculados, o hermanas matriculadas, en el centro.
- 2. Proximidad al domicilio o del lugar de trabajo de alguno de sus padres, madres, tutores o tutoras legales..
- 3. Existencia de padres, madres o tutores o tutoras legales que trabajen en el centro.
- 4. Concurrencia de discapacidad en el alumno o alumna, o en algunos de sus padres, madres, tutores o tutoras legales, hermanos o hermanas.
- 5. Condición legal de familia numerosa.
- 6. Situación de acogimiento familiar del alumno o la alumna.
- 7. Renta per cápita de la unidad familiar.
- 8. Expediente académico (sólo para Bachillerato).

**1. Existencia de hermanos matriculados o hermanas matriculadas en el centro y padres, madres, tutores o tutoras legales que trabajen en el mismo. (Máximo 10 puntos)**

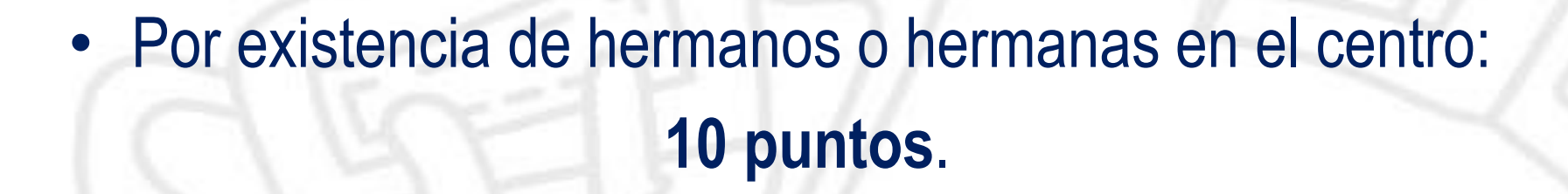

• Por existencia de padres, madres, tutores o tutoras legales que trabajen en el centro: **8 puntos**.

## **2. Proximidad al domicilio (máximo 10 puntos).**

- Domicilio en el área de influencia del centro: **10 puntos**.
- Domicilio laboral, o lugar de trabajo, en el área de influencia del centro: **8 puntos.**
- Domicilio familiar, laboral o lugar de trabajo en área de influencia limítrofes del Centro: **5 puntos**.
- Otras áreas de influencia dentro del mismo municipio: **3 puntos.**
- Otros municipios con centro escolar sostenido con fondos públicos: **0 puntos**.

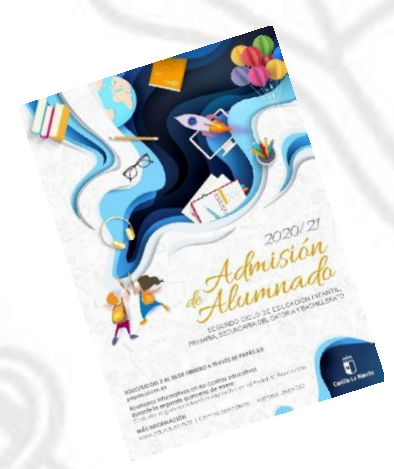

**En ningún caso se puede sumar los puntos del domicilio laboral con los correspondientes al domicilio familiar.** 

**Ambos criterios no son excluyentes entre sí (pueden ser alegados los dos), el sistema opta por el criterio más favorable para el interesado o interesada en cada caso.**

**3. Concurrencia de discapacidad igual o superior al 33% en el alumno o alumna, en algunos de sus padres, madres, tutores o tutoras legales, hermanos o hermanas. (máximo 2 puntos).**

- Por discapacidad en el alumno o alumna solicitante: 2 puntos.
- Por discapacidad en alguno de sus padres, madres, tutores o tutoras legales del alumno o alumna solicitante: 1 punto.
- Por discapacidad en alguno de los hermanos o hermanas del alumno o alumna solicitante: 0,5 puntos.

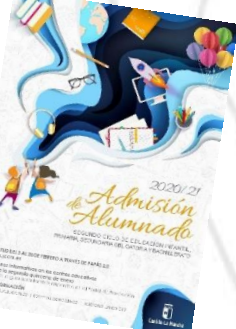

### **4. Condición legal de familia**

### **numerosa. (máximo 2 puntos)**

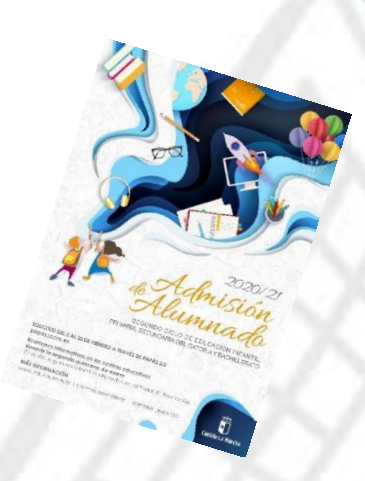

### • Familia numerosa de categoría especial: 2 puntos.

• Familia numerosa de categoría general: 1 punto.

## **5. Acogimiento familiar.**

### • Situación de acogimiento familiar del alumno o la alumna: **2 puntos.**

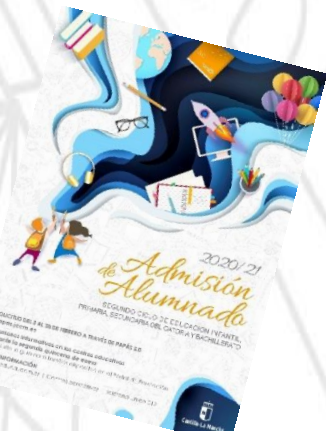

### **6. Rentas anuales de la unidad familiar \***

### **(máximo 1 punto).**

- Rentas *per cápita* igual o inferior al IPREM 2018 (7.519,59 €/año): **1 punto**.
- Rentas *per cápita* que no superen el doble del IPREM 2018 (15,039,18 €/año): **0,5 punto**.
- Rentas *per cápita* superior al doble del IPREM 2018: **0 puntos**.

**\*Si han presentado Declaración de la Renta 2018: Suma de las casillas 435 (Base imponible general) y 460 (Base imponible del ahorro).**

**\*Si no se ha presentado Declaración de la Renta en 2018: Se realizarán las siguientes operaciones en las cuantías imputadas en el Certificado Tributario de IRPF de 2018, expedido por la Agencia Tributaria: Rendimientos íntegros del trabajo + Rendimientos del capital mobiliario + Ganancias patrimoniales sometidas a retención - Gastos deducibles de estos rendimientos conforme a la normativa tributaria.**

## **7. Expediente académico** (Solo para Bachillerato)

### **Nota media de 1º a 3º de ESO**

- Nota media entre 5 y 5,9: 1 punto.
- Nota media entre 6 y 6,9: 2 puntos.
- Nota media entre 7 y 7,9: 3 puntos.
- Nota media entre 8 y 8,9:4 puntos.
- Nota media entre 9 y 10: 5 puntos.

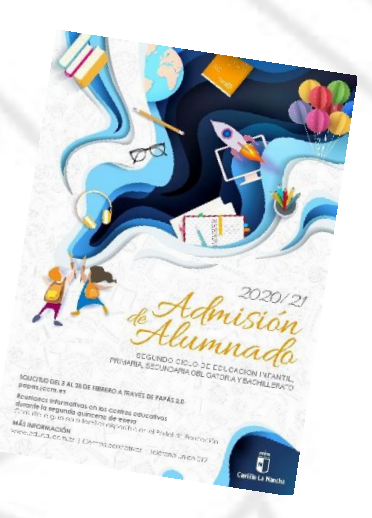

## **CRITERIOS DE DESEMPATE (a igualdad de puntos).**

- ✓ **1. Hermanos matriculados o hermanas matriculadas en el centro.**
- ✓ **2. Mayor puntuación, por este orden, en:**
	- Proximidad al centro del domicilio familiar, o del lugar de trabajo.
	- Existencia de padres, madres, tutores o tutoras legales que trabajen en el centro.
	- Discapacidad en el alumno, alumna, padres, madres, tutores o tutoras legales, hermanos o hermanas.
	- Condición legal de familia numerosa.
	- Situación de acogimiento familiar del alumno o alumna.
	- Rentas anuales de la unidad familiar.
	- Expediente académico, en el caso de Bachillerato.

✓ **3. Número aleatorio de solicitud (sorteo 23 de abril de 2020).**

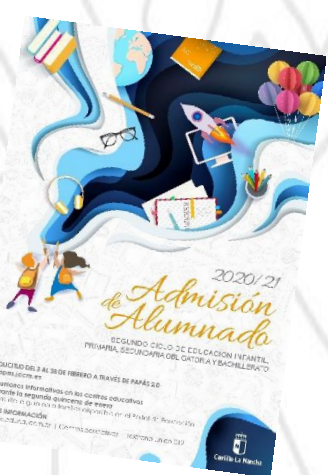

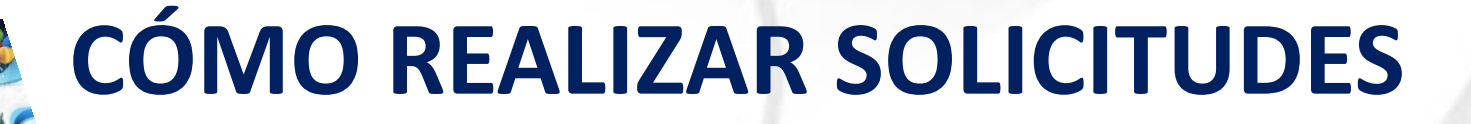

Se accede a Papás 2.0 por el siguiente enlace:

[https://papas.jccm.es](https://papas.jccm.es/)

Para más información sobre acceso o recuperación de contraseñas en el Portal de Educación puede consultar [cómo acceder a Papás](https://goo.gl/CEyj5e) ([https://goo.gl/CEyj5e\)](https://goo.gl/CEyj5e)

**NOTA: En las siguientes diapositivas aparece "Solicitud de admisión en E. Infantil, E. Primaria y E.S.O." pero el procedimiento es el mismo en Bachillerato.**

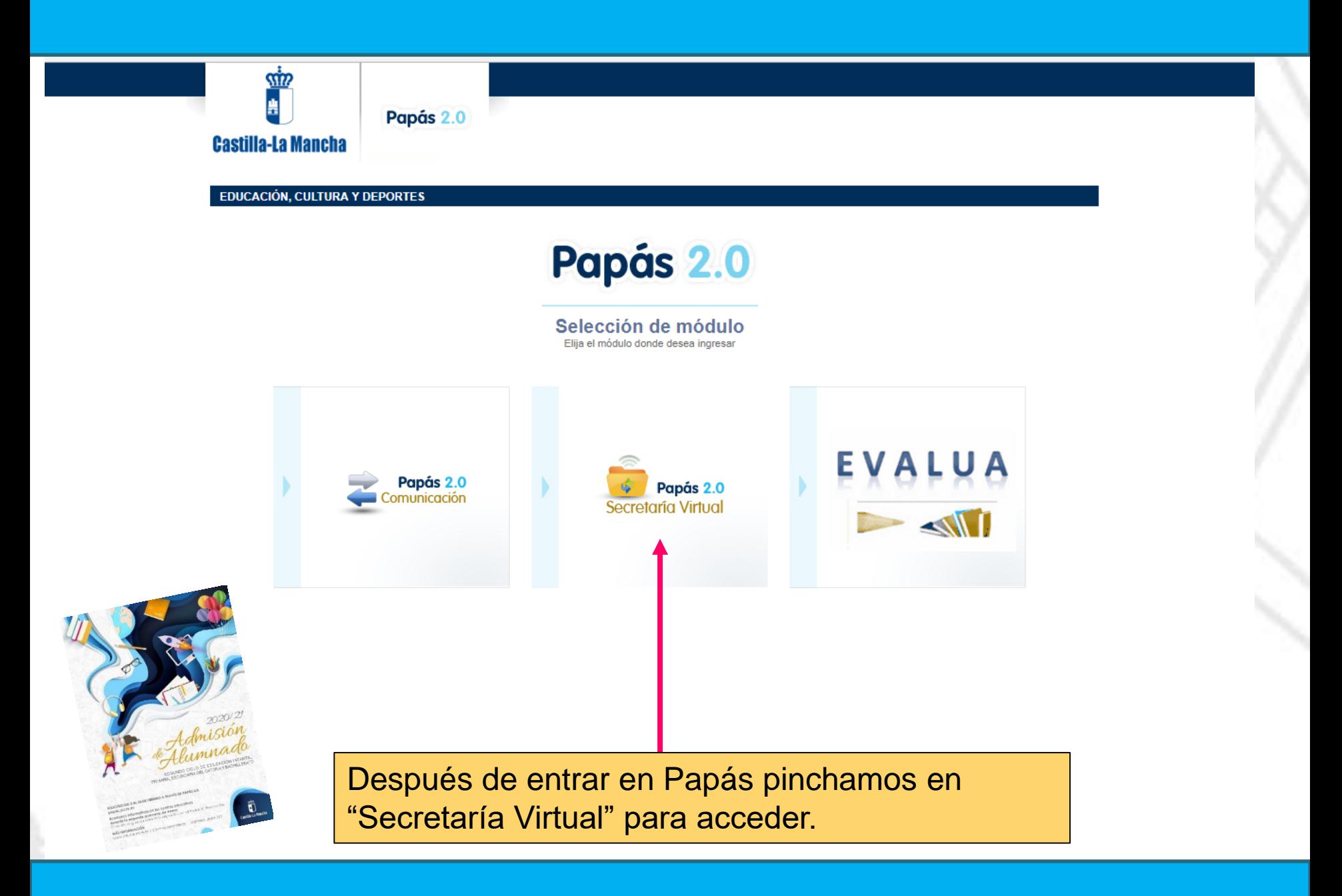

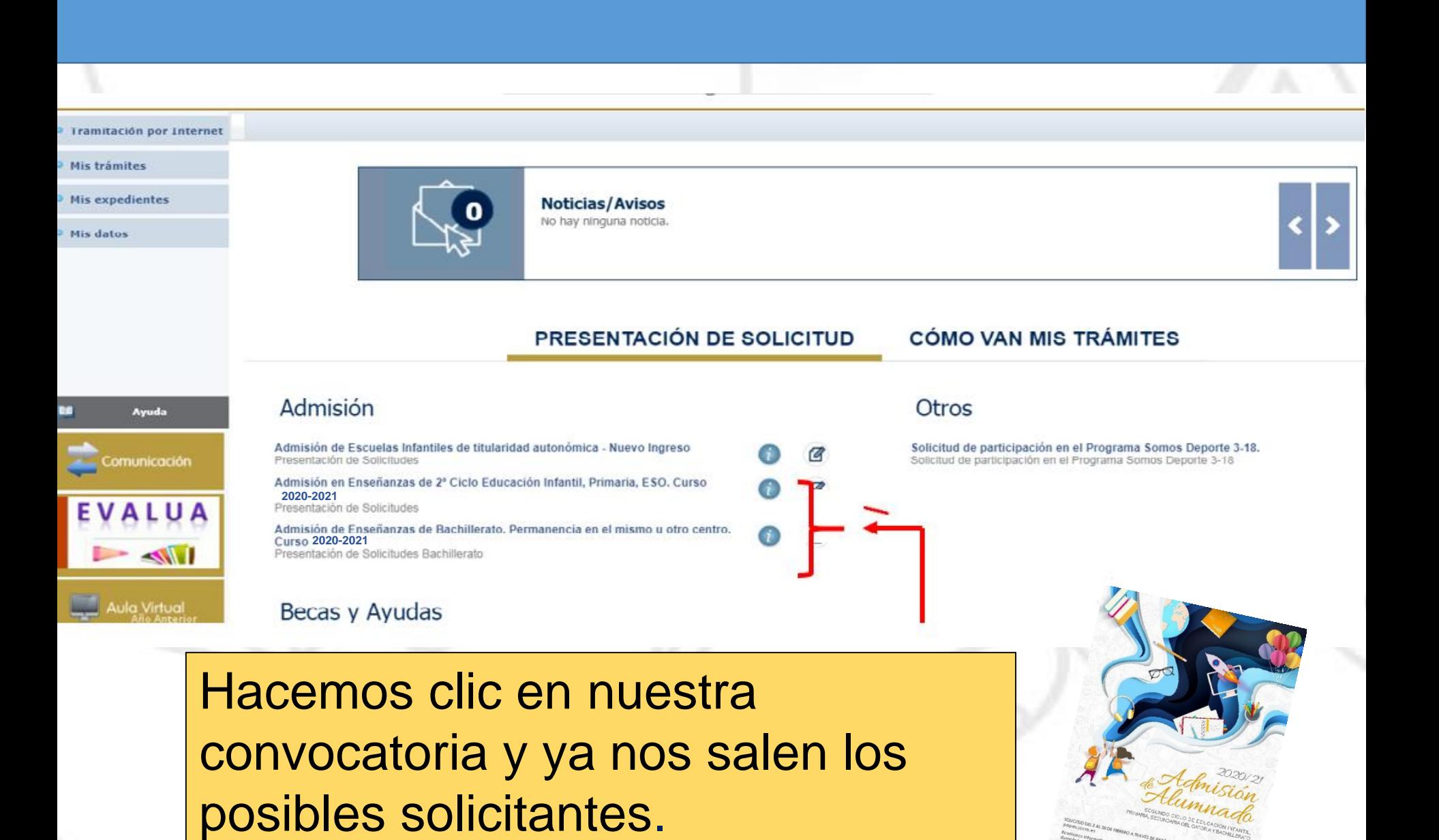

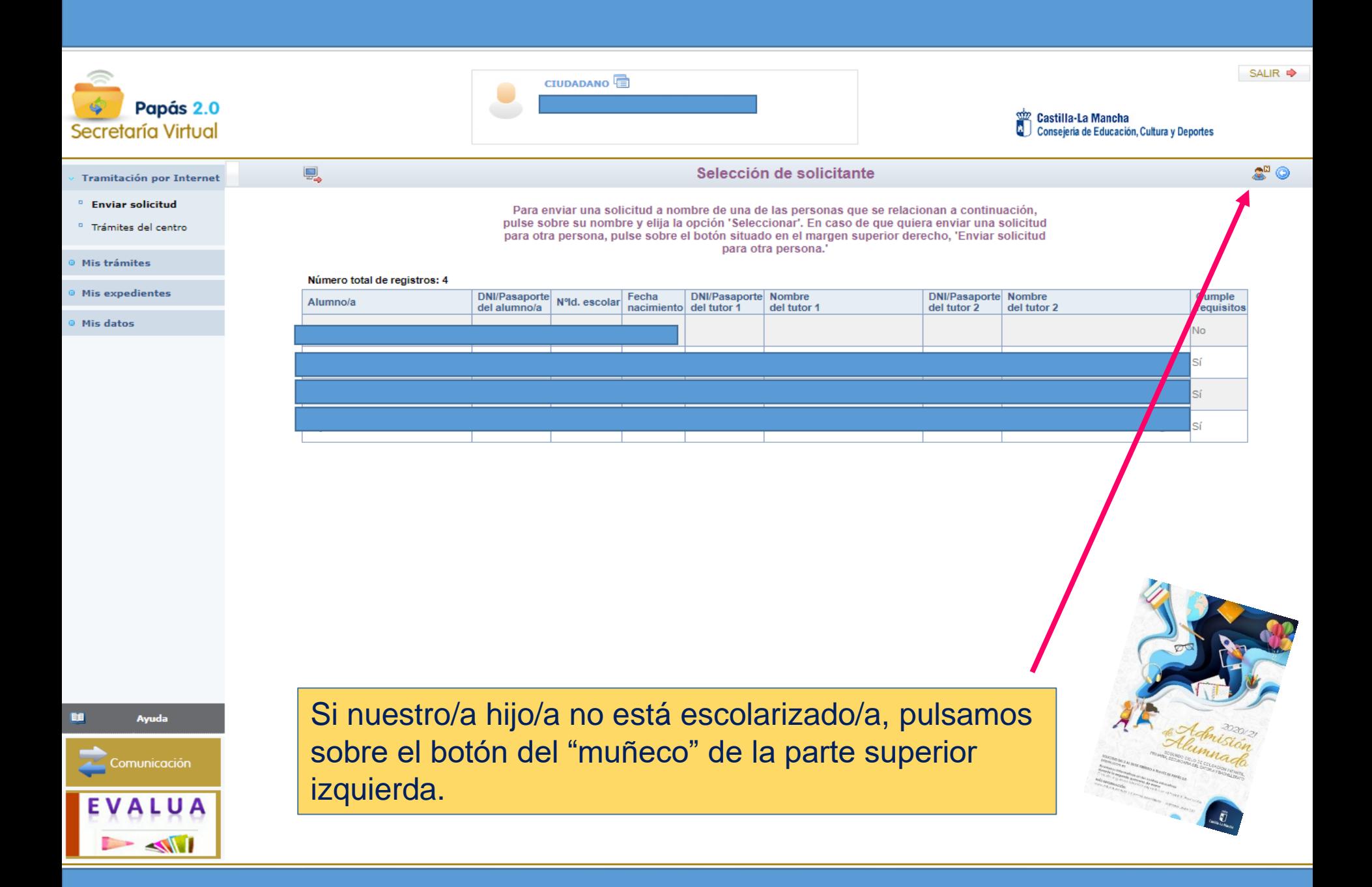

#### Solicitud de admisión en E. INFANTIL, E. PRIMARIA, E.S.O.

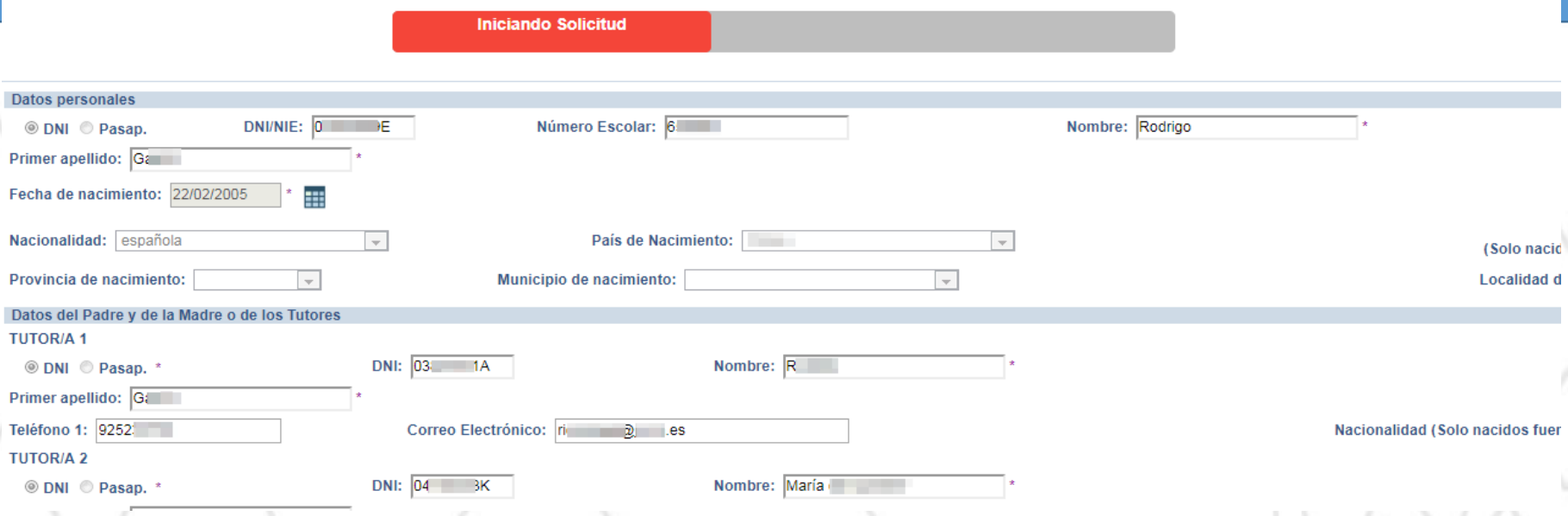

Aparece ya la pantalla en la que, si no estuviesen rellenados, debemos ir cumplimentando todos nuestros datos.

En ella aparece una barra de progreso que nos indica qué parte de la solicitud se ha rellenado.

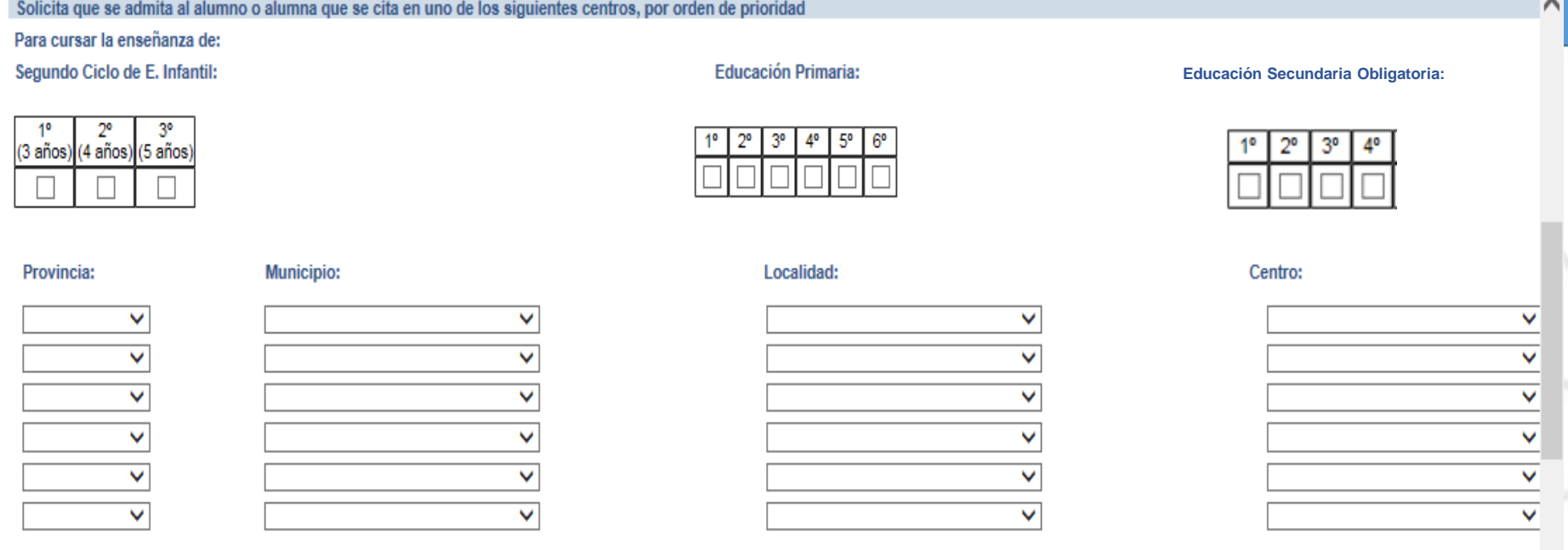

En el apartado "*Solicita que se admita al alumno o alumna que se cita en uno de los siguientes centros, por orden de prioridad*" indicaremos los centros educativos deseados por orden de preferencia.

Se pueden consultar los centros de interés según la zona educativa en el portal de Educación, para el caso de localidades en que exista más de una zona educativa.

Se completan el resto de apartados.

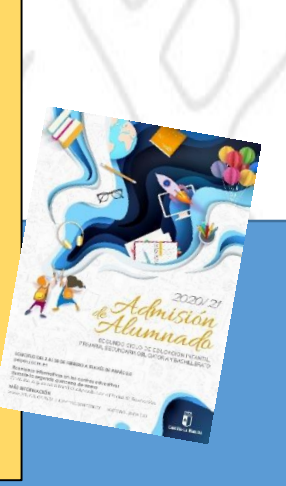

#### ACREDITACIÓN DE LOS DATOS DECLARADOS EN LA ADMISIÓN DE ALUMNADO

SEGÚN EL ARTÍCULO 28 DE LA LEY 39/2015, ESTA CONSEJERÍA VA A PROCEDER A VERIFICAR TODOS ESTOS DATOS, SALVO QUE USTED NO AUTORICE EXPRESAMENTE DICHA COMPROBACIÓN.(16)

EN CASO DE NO AUTORIZACIÓN, ADJUNTAR A ESTA INSTANCIA LA DOCUMENTACIÓN ACREDITATIVA DE LOS CRITERIOS DE ADMISIÓN DEL ALUMNADO QUE SE **DECLARAN, Y QUE SON LOS SIGUIENTES (17)** 

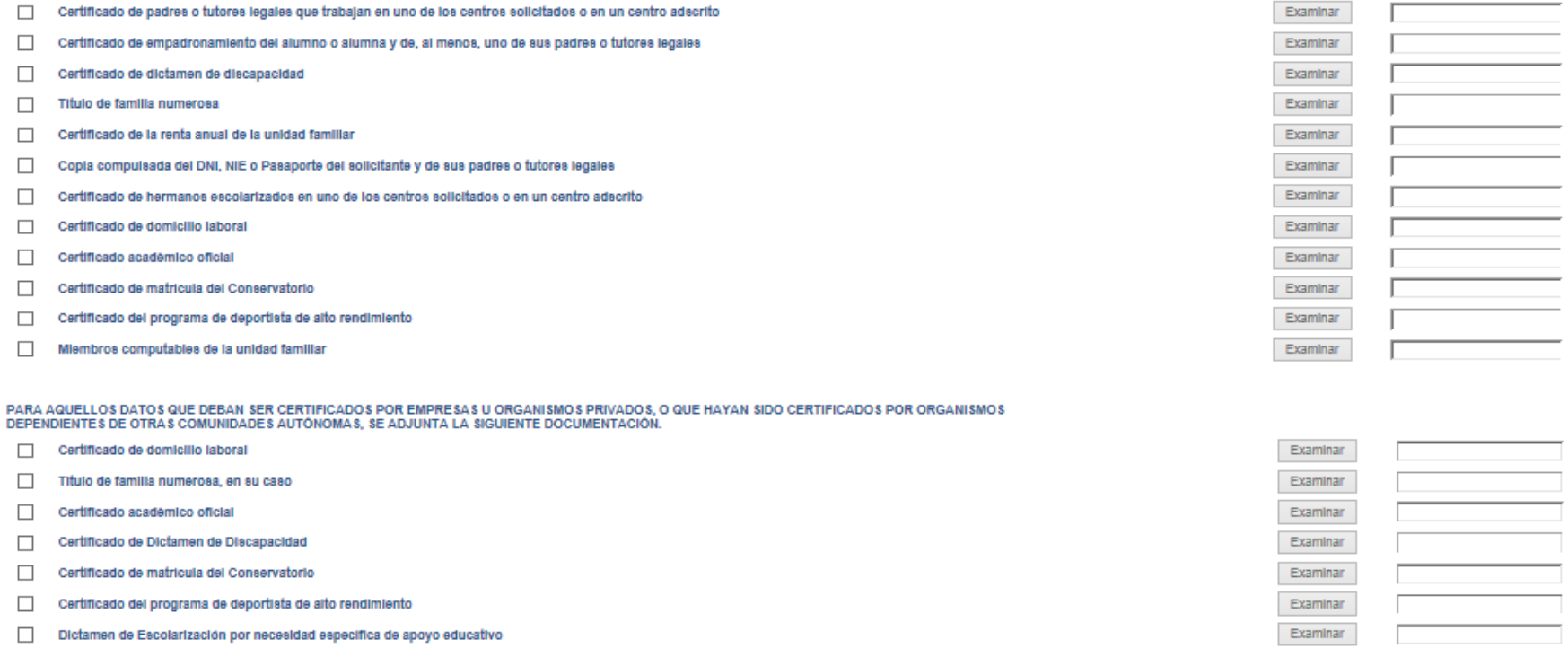

**Para aquellos datos que no se autorice a hacer la comprobación es necesario adjuntar la documentación oportuna que justifique los criterios alegados en la solicitud, para ello se pulsa donde pone "Examinar" de modo que se acceda a la carpeta de su ordenador en la que está el documento justificativo y se adjunta. Los documentos a adjuntar deberán tener formato PDF, con un máximo de 5 MB y en el nombre únicamente letras, números y el guión alto.** (En caso de no adjuntar la documentación de manera telemática, se deberá aportar de manera presencial en la Secretaria del centro solicitado como 1ª opción).

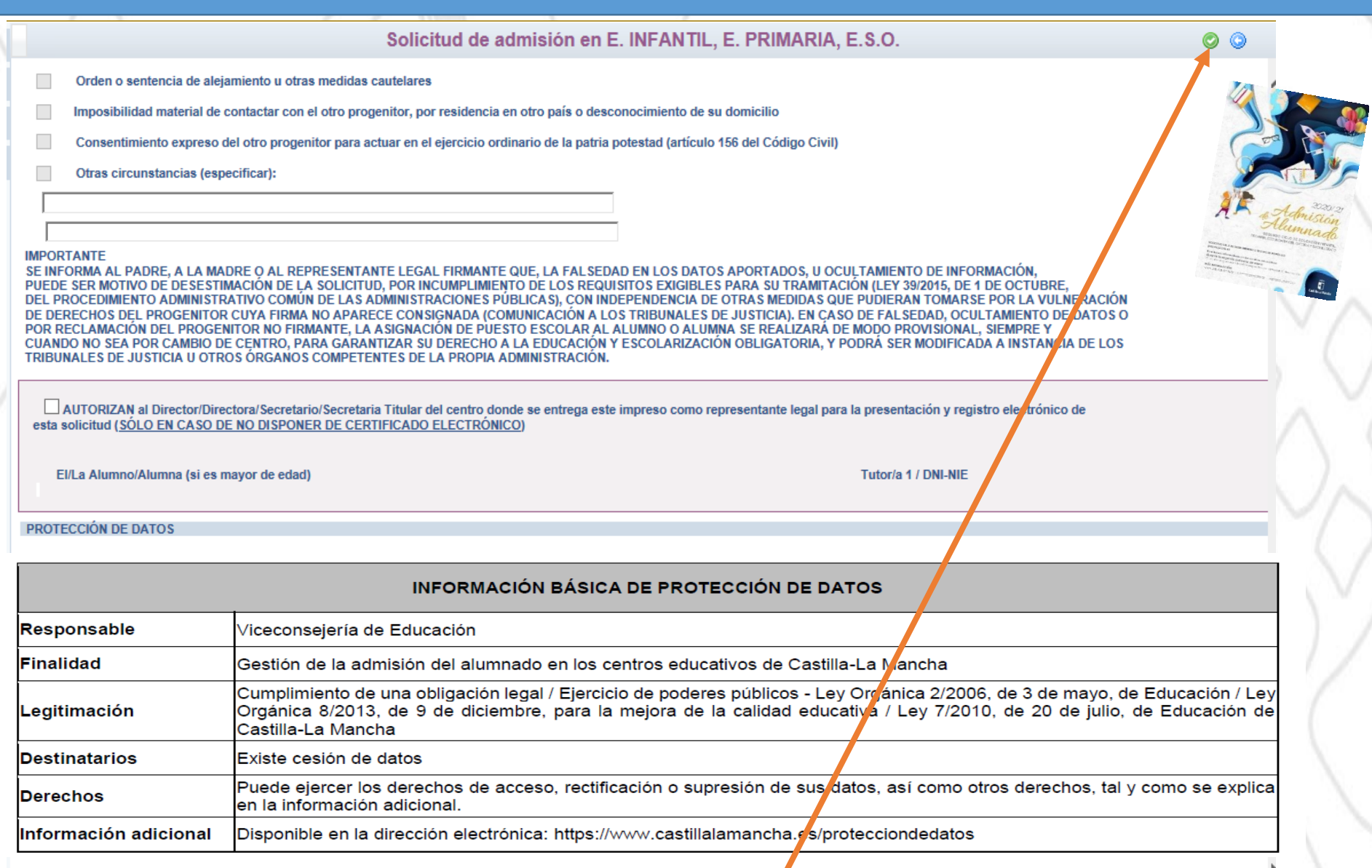

#### **Al terminar se pincha en la opción de firma.**

**Deberán realizar la firma telemática LOS DOS progenitores/as o los dos tutores/as legales del alumno/alumna**. **En Bachillerato cuando se marque, a efectos de baremación, el criterio de RENTA.**

### **EN CASO CONTRARIO NO SE REGISTRA LA SOLIC**

#### Secretaria Virtual

Consejería de Educación, Cultura y Deportes

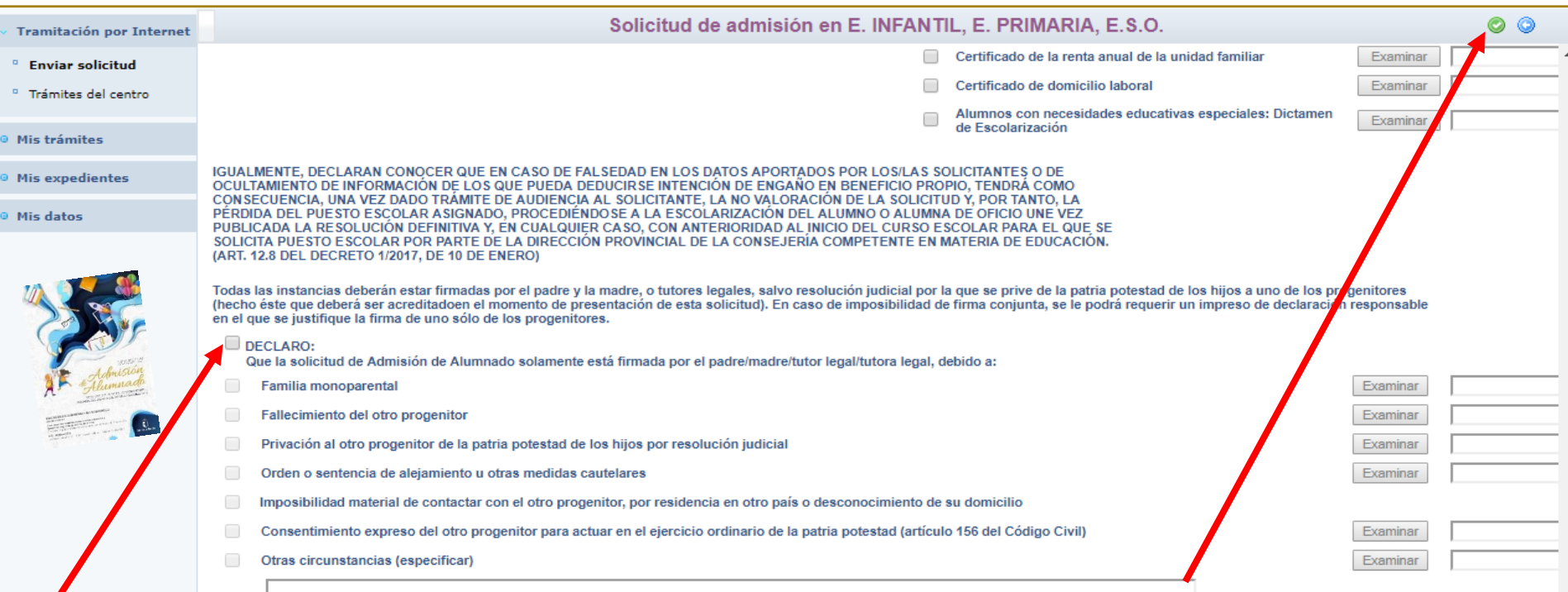

**Únicamente en los casos que contempla la normativa para que la solicitud solo pueda ser firmada por uno de los progenitores/as o tutores/as legales, la persona firmante deberá rellenar la declaración adjuntando la documentación responsable que justifique la razón de por qué se da esta situación. Para ello se pulsa donde pone "Examinar" de modo que se acceda a la carpeta de su ordenador en la que está el documento justificativo y se adjunta. Los documentos a adjuntar deberán tener formato PDF, un máximo de 5 MB y en el nombre únicamente letras, números y el guion alto. Después se firma y se continúa el proceso de la misma forma.**

El sistema realiza ahora una serie de comprobaciones sobre nuestra solicitud. Si todo es correcto, nos muestra un resumen de la misma. Si no es así, nos avisa de ello y podemos corregir los errores.

Cuando toda la información está correctamente introducida aparece este mensaje.

Solicitud de admisión en E. INFANTIL, E. PRIMARIA, E.S.O.

Preparando solicitud para registrarla

Esta es la solicitud que se va a enviar al centro. Por favor, revise los datos de la misma y en caso de que quiera rectificarla pulse el botón 'Volve

Los solicitantes podrán obtener, para la correcta cumplimentación de la solicitud, la asistencia técnica necesaria en las Direcciones Provinciales de la Consejería de Educación. Cultura y Deportes y en los centros educativos que tengan implantadas las enseñanzas objeto de esta convocatoria.

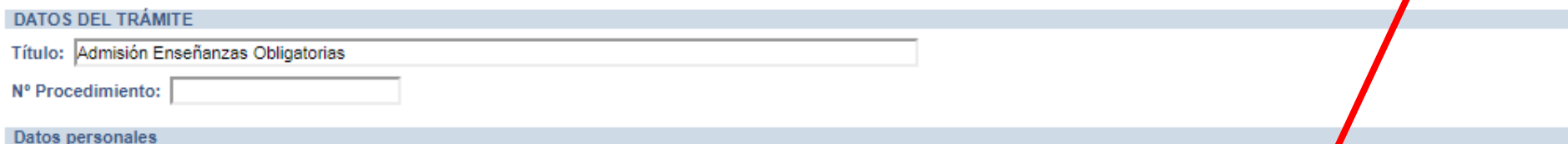

A continuación es necesario pulsar el botón de firma  $\bullet$  para continuar con el proceso de teletramitación.

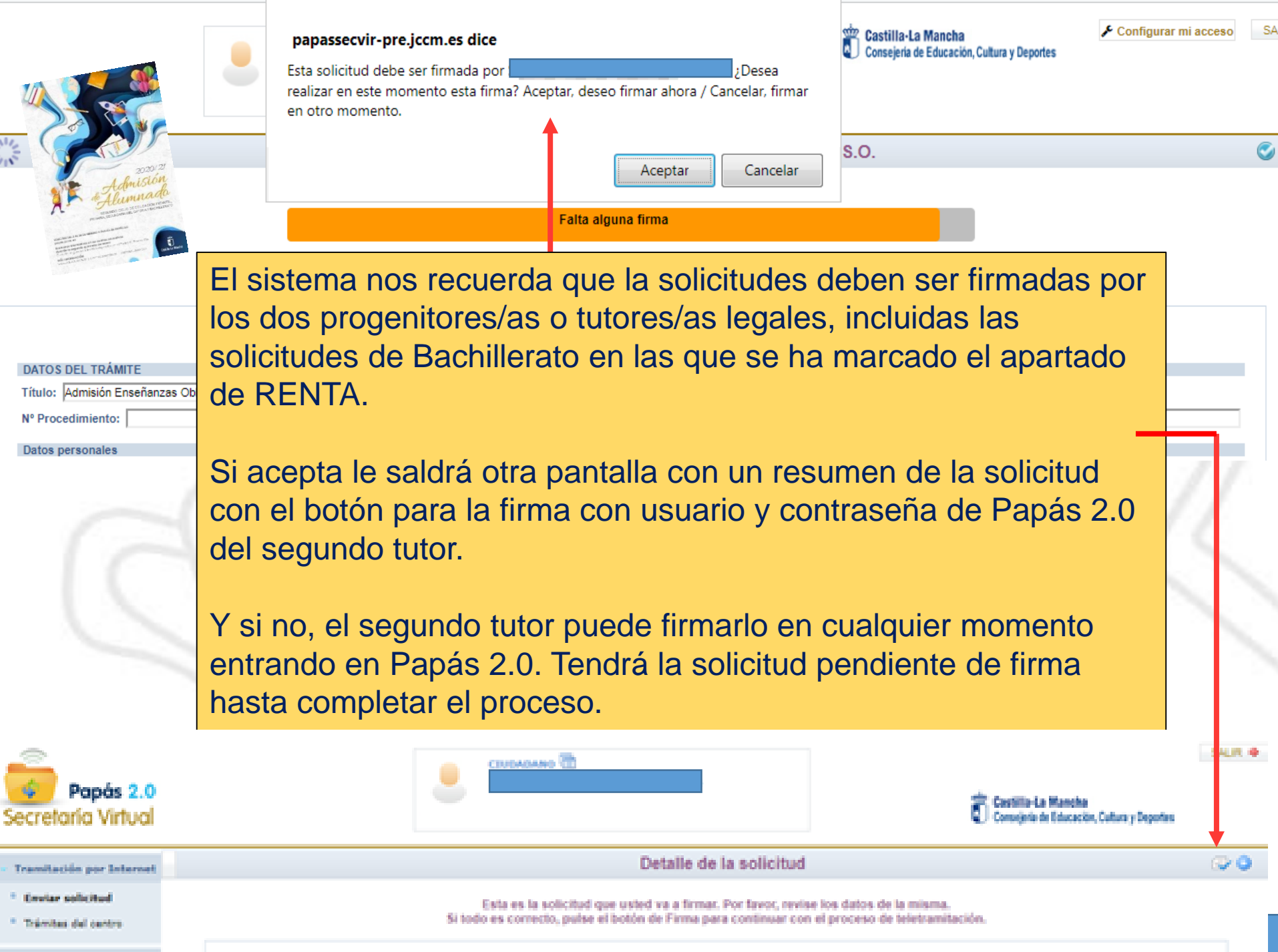

Presentada

Su solicitud ha sido presentada.

Admisión en Enseñanzas de 2º Ciclo Educación Infantil, Primaria, ESO, Curso<mark>l</mark>, **2020/21**

del registro electrónico de la solicitud teletramitada

Fecha y Hora: 25/01/2019 08:16:50

**DATOS DEL TRÁMITE** 

Finalmente, el programa nos mostrará nuestra solicitud tramitada correctamente, indicándonos cuándo se ha registrado. En la barra de progreso aparece "*Su solicitud ha sido presentada*" y queda completada y en verde.

#### PRESENTACIÓN DE SOLICITUD

#### **CÓMO VAN MIS TRÁMITES**

#### Admisión

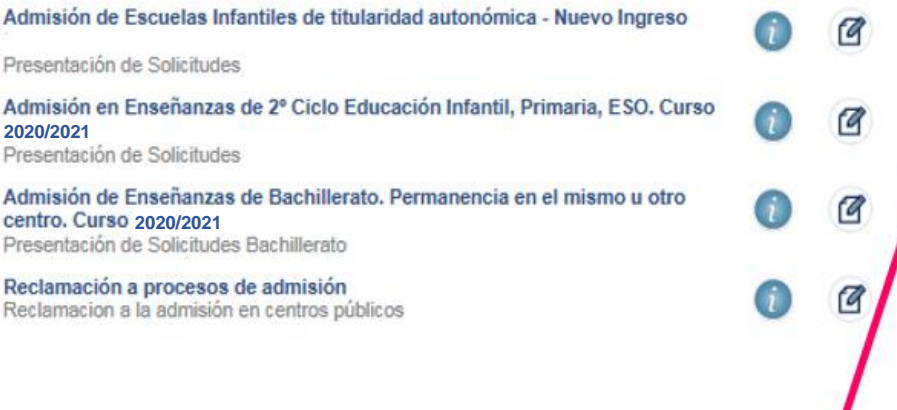

#### Becas y Ayudas

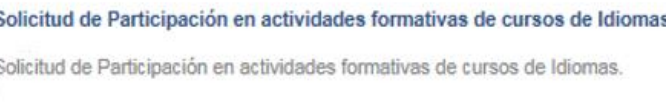

Solicitud de Ayuda para Libros y Comedores Escolares. Solicitud Extraordinaria de ayuda de libros y comedores.

#### **Otros**

Solicitud de participación en el Programa Somos Deporte 3-18. Solicitud de participación en el Programa Somos Deporte 3-18

Puede consultar la solicitud realizada en Papás en el apartado "CÓMO VAN MIS TRÁMITES".

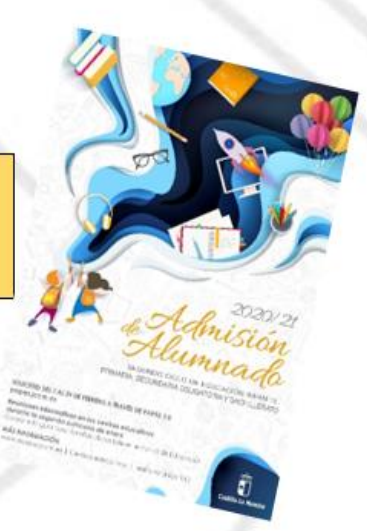

### **RENUNCIA AL PROCESO DE ADMISIÓN**

Alumnado que solicitó cambio de centro y quiere permanecer en su centro de procedencia.

**Hasta el día 3 de junio de 2020 – por Papás**

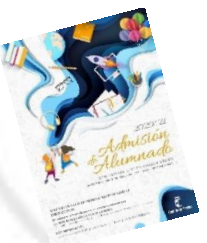

### **LISTAS DE ESPERA**

**Oferta de vacantes resultantes – sólo para el alumnado que ha participado en el proceso de admisión, incluidos los alumnos/as de Inclusión Educativa y:**

- 1. No hubieran obtenido plaza en un centro de su elección.
- 2. Hermanos o hermanas que se escolaricen por primera vez en la localidad y soliciten ser agrupados en un centro.
- 3. El alumnado que pueda mejorar la opción adjudicada.

### **Solicitudes del 16 al 23 de junio - Por papás**

**El alumnado que, pudiendo optar a la oferta de vacantes resultantes no realiza la solicitud en plazo, no participará en este proceso y permanecerá en el/los centros adjudicados en la definitiva.**

### **Adjudicación telemática – 17 de julio**

## **Plazo Extraordinario A partir del 24 de junio**

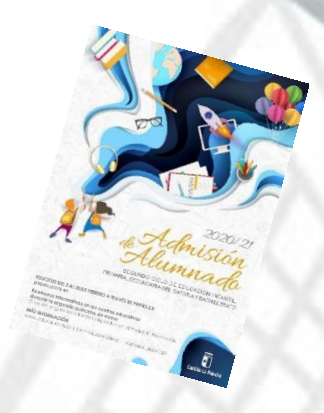

### **1. Traslados de localidad.**

*Empadronamiento del alumno/a solicitante con sus progenitores o tutores legales en la nueva localidad o certificado laboral expedido por la empresa*.

### **2. Traslados por circunstancias que respondan a casos excepcionales, tales como violencia de género o acoso escolar.**

*Adjuntar un modelo de solicitud adicional en el que se exponga la circunstancia concurrente en su caso, aportando la documentación acreditativa correspondiente, para su supervisión por el Servicio Provincial de Inspección Educativa.*

**3. Alumnado que no haya participado en el proceso de admisión y deba escolarizarse.**

*Empadronamiento del alumno/a solicitante con sus progenitores o tutores legales.*

**4. Alumnado que participó en el proceso de admisión, se le adjudicó cambio de centro y repite curso.**

*Adjuntar un modelo de Solicitud de "Expone y solicita".*

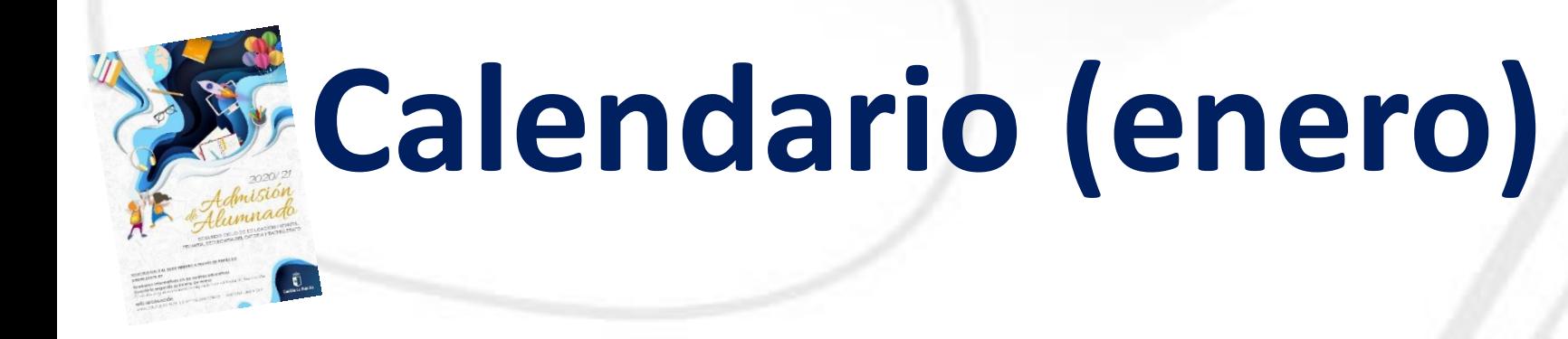

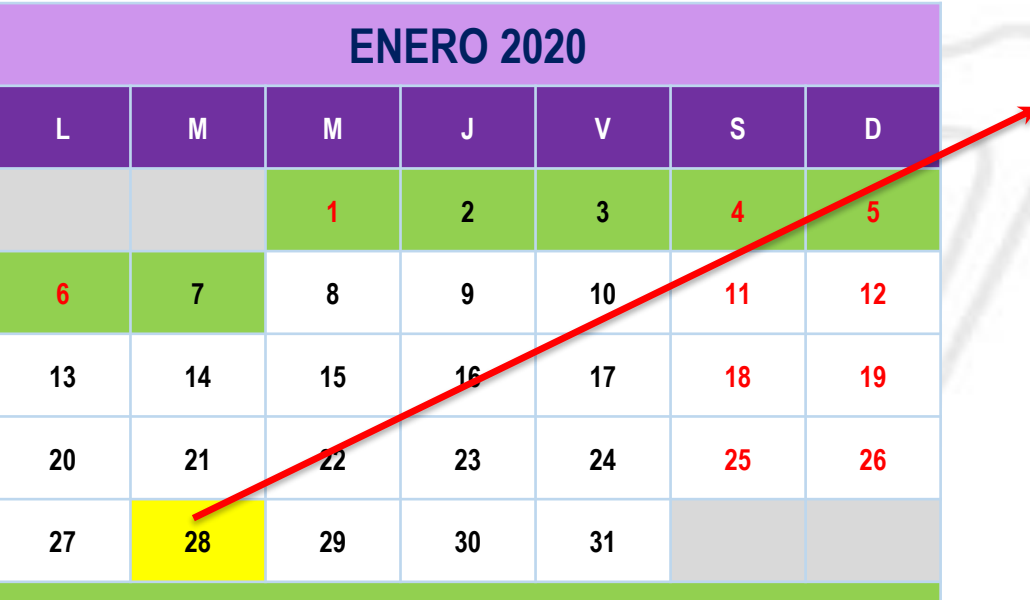

*Descanso de Navidad*

- Publicación de áreas de influencia y vacantes.
- Constitución de las diferentes Comisiones.

# **Calendario (febrero)**

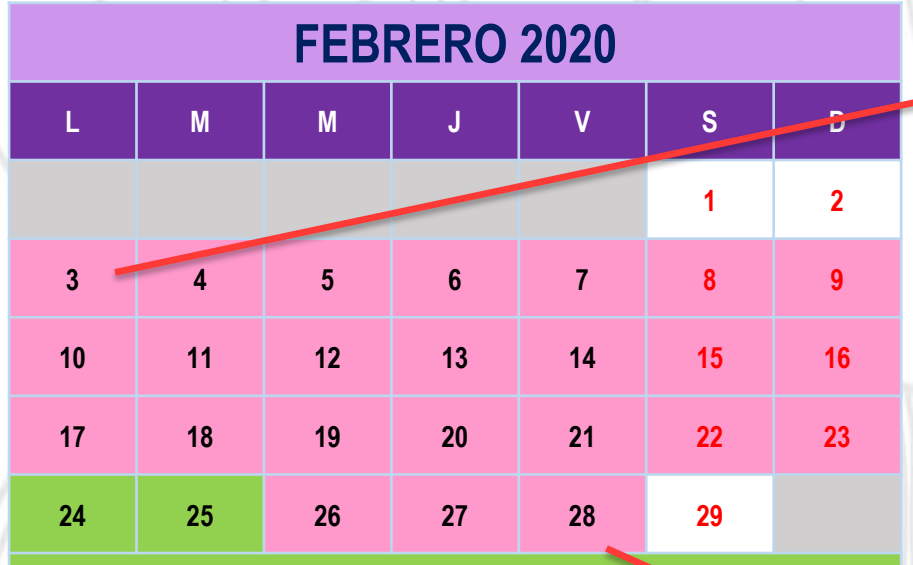

**Comienzo del plazo de presentación de solicitudes.**

*24 y 25 - Dias de libre disposición o Carnaval*

**Último día de presentación de solicitudes**.

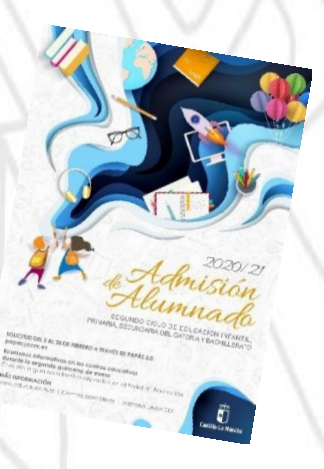

# **Calendario (abril)**

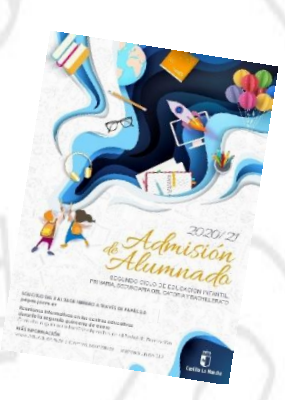

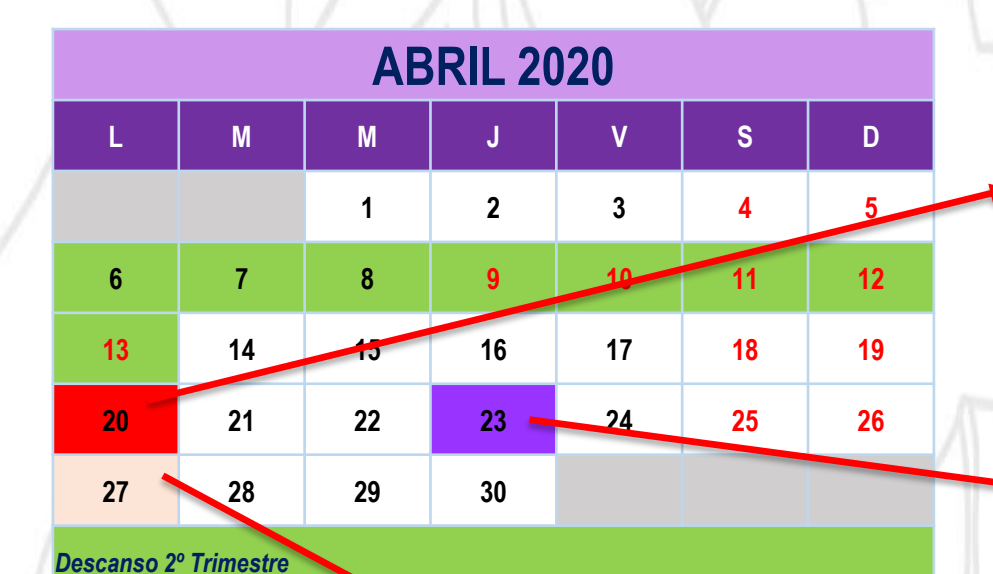

**Publicación del baremo provisional**. Reclamaciones hasta el **27 de abril.**

> **Sorteo público** para resolver situaciones de empate.

Fin de periodo de reclamaciones al baremo provisional.

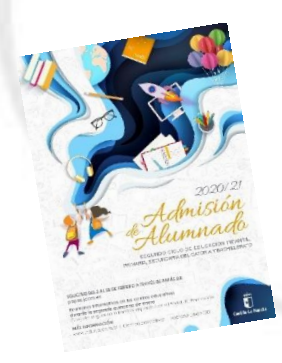

# **Calendario (mayo)**

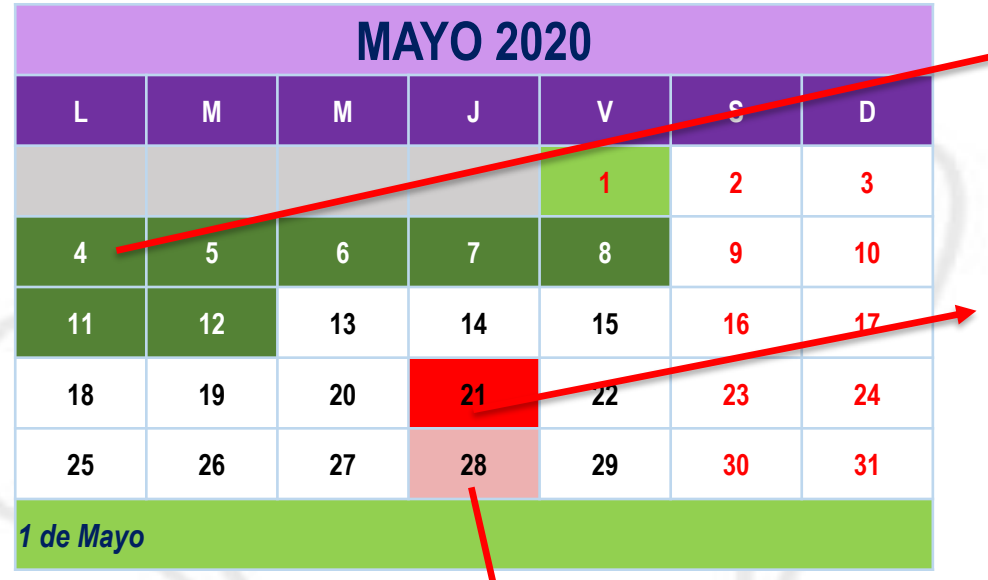

Inicio del plazo de adjudicación provisional de Alumnado de Inclusión Educativa. Finaliza el 12.

**Publicación del baremo definitivo y Resolución provisional.** Plazo de reclamaciones hasta el **28 de mayo.**

Fin del periodo de reclamaciones a la Resolución provisional.

# **Calendario (junio)**

Fin del Plazo de **RENUNCIA** al proceso de admisión. Por Papás.

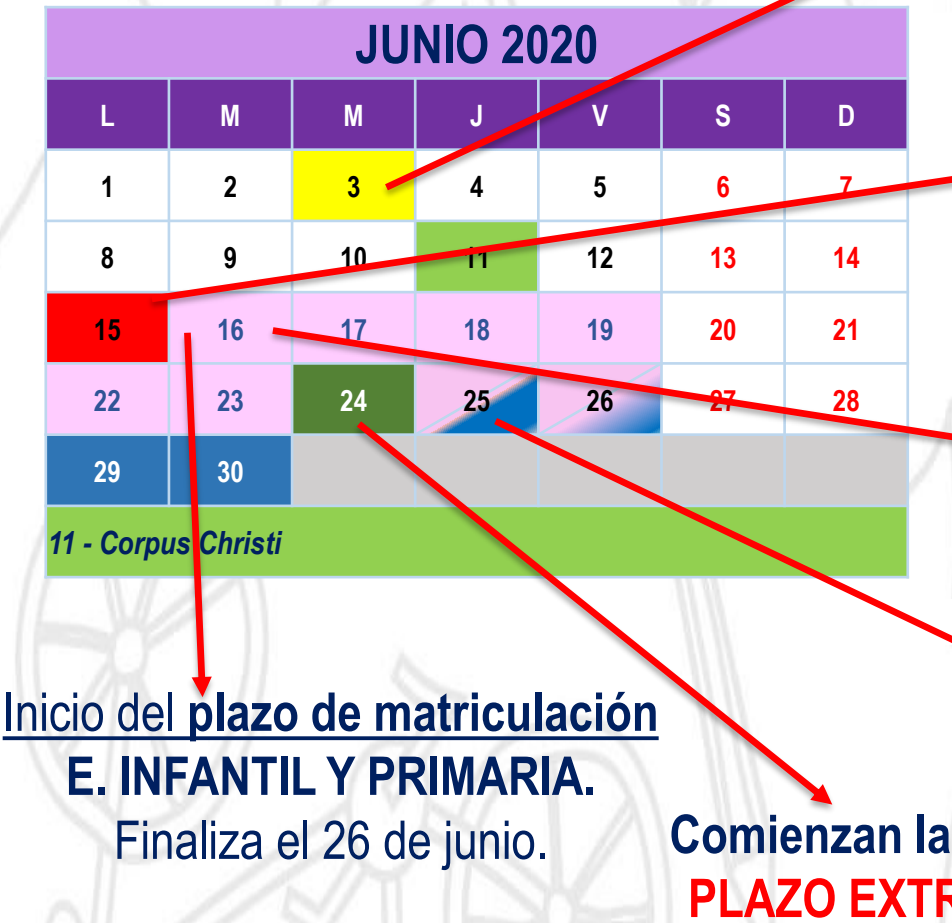

### **Publicación de la Resolución definitiva.**

Comunicación definitiva de Inclusión Educativa. Vacantes definitivas.

Plazo de solicitudes **LISTAS DE ESPERA**. Hasta el 23 de junio. Por Papás

> Inicio del **plazo de matriculación ESO Y BACHILLERATO.**  Finaliza el 10 de Julio.

**Comienzan las solicitudes de PLAZO EXTRAORDINARIO.**  Por Papás

# **Calendario (julio).**

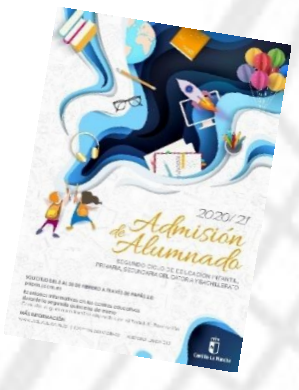

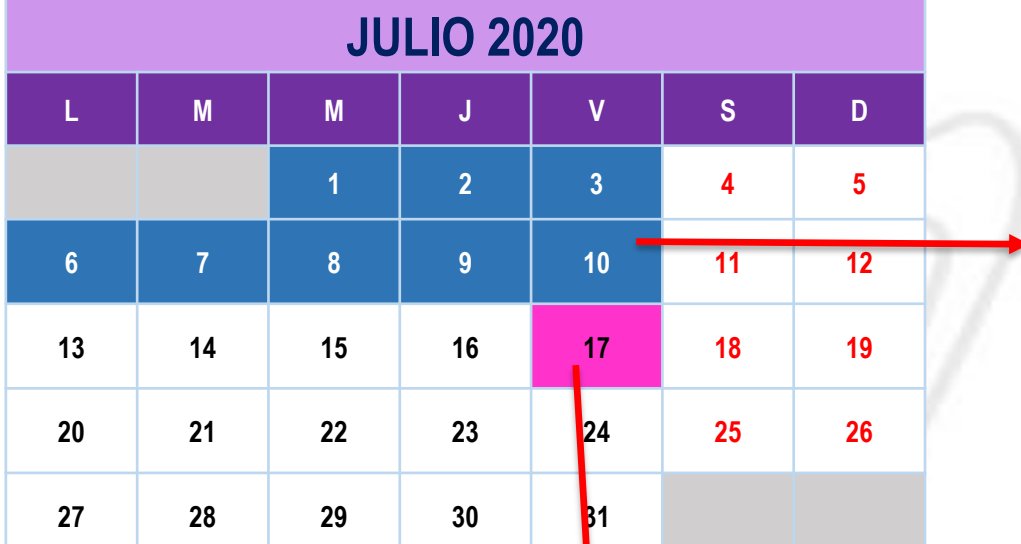

### Fin del plazo de matriculación ESO y Bachillerato.

**Publicación de adjudicaciones de listas de espera** (oficio, agrupamiento de hermanos, mejora de opción). Todos los niveles. **Matrícula 1 a 4 de septiembre.**

# **Calendario (septiembre).**

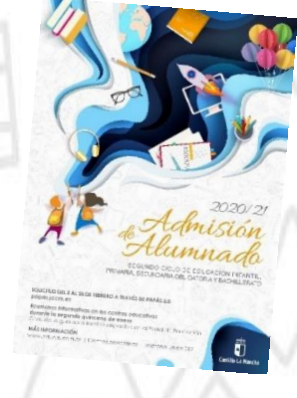

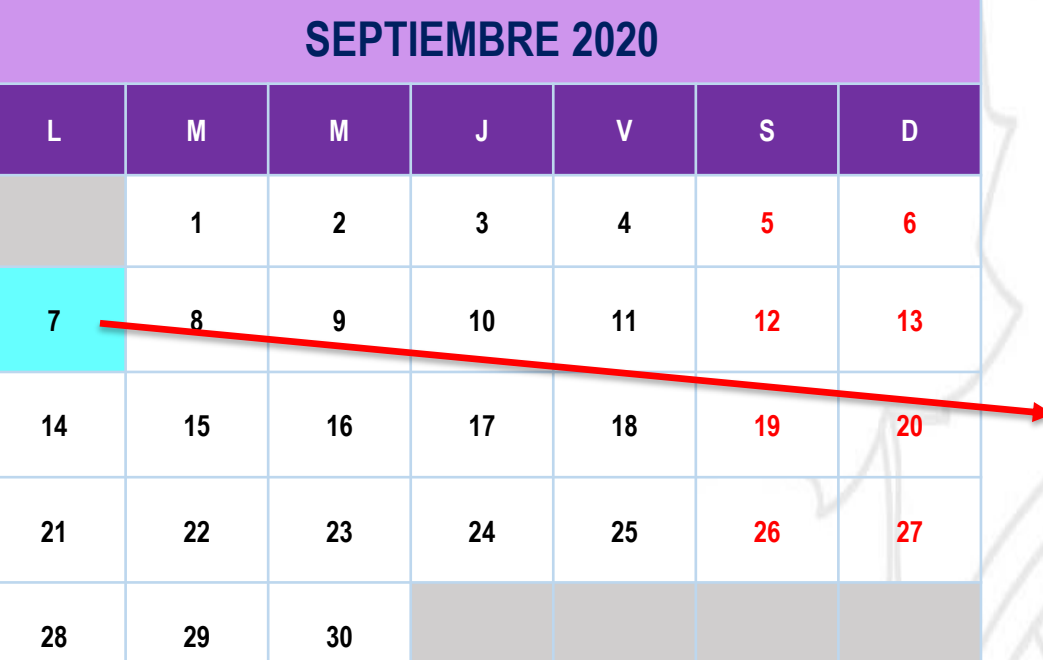

**Publicación de adjudicación de solicitudes de "plazo extraordinario". Todos los niveles**

Después de esta adjudicación: Notificación de centro a interesados e interesadas.

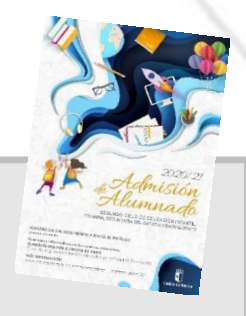

## ¡MUY IMPORTANTE!

#### **adjudicadas definitivamente y NO formalicen su matrícula en el plazo indicado, perderán el derecho a la plaza asignada. LA MATRICULACIÓN EN LOS PLAZOS ESTABLECIDOS ES OBLIGATORIA SIN EXCEPCIÓN.**

**Según el caso, se les adjudicará centro de oficio o permanecerán en el mismo. EL ALUMNO/A QUE NO SE MATRICULE EN ESTOS PLAZOS, PERDERÁ LA PLAZA ADJUDICADA, OFERTÁNDOSE COMO VACANTE RESULTANTE O A SOLICITANTES DE PLAZO EXTRAORDINARIO.**

## **CANALES DE INFORMACIÓN.**

**Información para las familias:**

✓**Guía para las familias.**

✓**Portal de Educación: [http://www.educa.jccm.es](http://www.educa.jccm.es/)**

✓**Centros Educativos.**

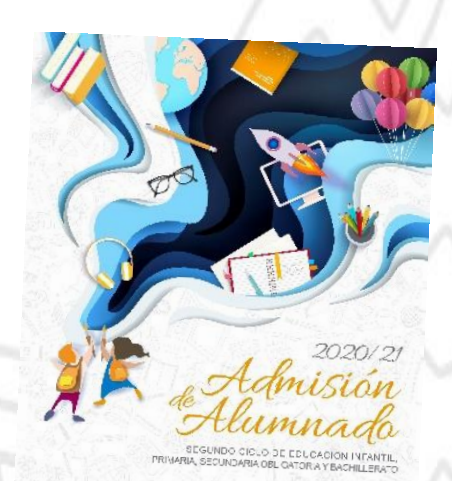

✓**Teléfono Único de Información (012).**

## **Muchas Gracias por vuestra atención.**

SEGUNDO CICLO DE EDUCACIÓN INFANTIL. PRIMARIA, SECUNDARIA OBLIGATORIA Y BACHILLERATO

SOLICITUD DEL 3 AL 28 DE FEBRERO A TRAVÉS DE PAPÁS 2.0 papas.jccm.es

Reuniones informativas en los centros educativos durante la segunda quincena de enero Consulte la guía para familias disponible en el Portal de Educación

**MÁS INFORMACIÓN** www.educa.jccm.es | Centros educativos | Teléfono Único 012

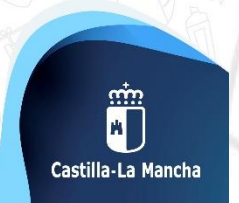

2020/21